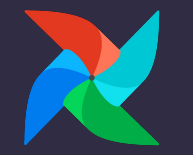

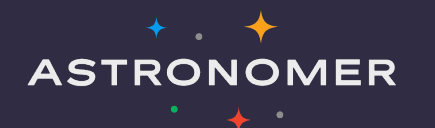

# **Upgrading to Apache Airflow 2**

**Airflow Summit** 13 July 2021

**Kaxil Naik** Airflow Committer and PMC Member OSS Airflow Team @ Astronomer

### **Who am I?**

- Airflow Committer & PMC Member
- Manager of Airflow Engineering team  $@$  Astronomer
	- Work full-time on Airflow
- Previously worked at DataReply
- Masters in Data Science & Analytics from Royal Holloway, University of London
- Twitter: <https://twitter.com/kaxil>
- Github: <https://github.com/kaxil/>
- LinkedIn: <https://www.linkedin.com/in/kaxil/>

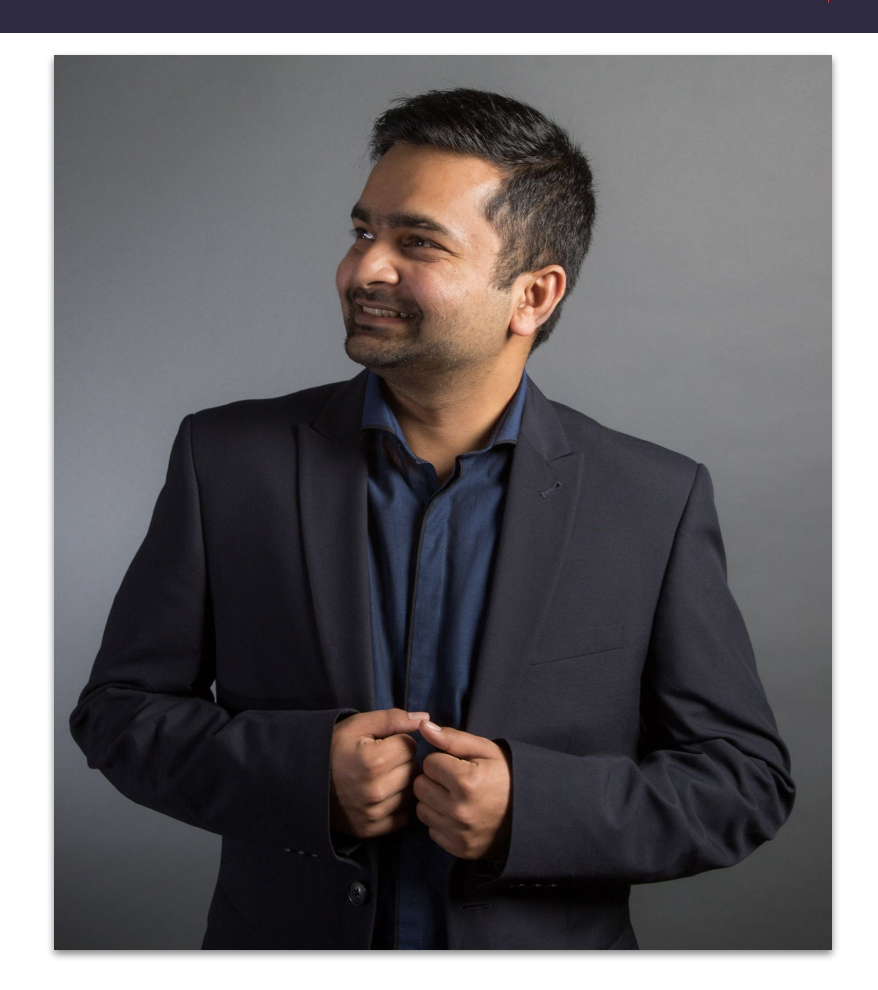

### **Agenda**

- **Why Upgrade?**
- Pre-requisites
- upgrade check CLI tool
- **Major changes**
- Upgrade to 2.x
- **Recommendations**

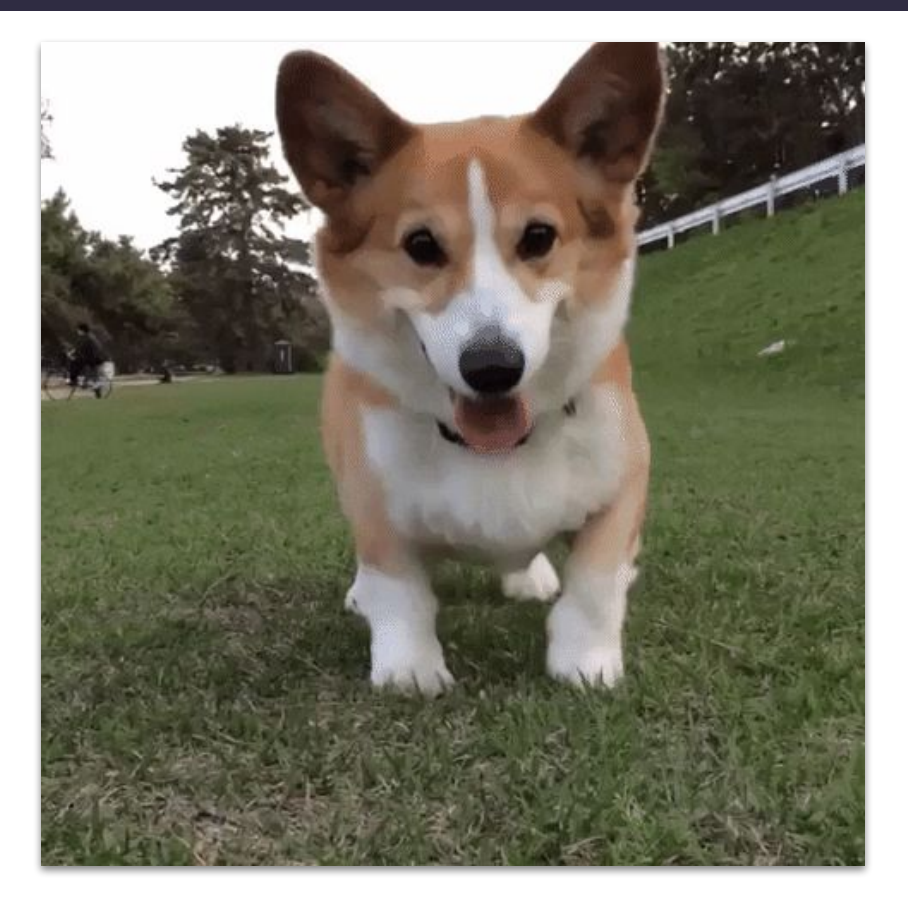

<http://gph.is/1VBGIPv>

#### **ASTRONOMER**

# Why Upgrade?

### **Why Upgrade?**

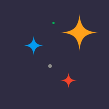

- Airflow 1.10.x has reached EOL on **17th June 2021**
- No security patches will be backported
- Airflow 2+ contains
	- tons of performance improvements
	- loads of new features

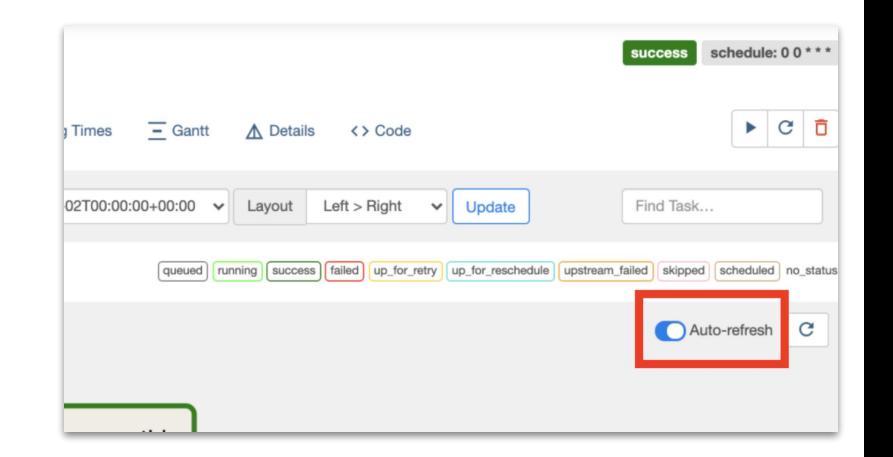

#### **ASTRONOMER**

# **Upgrade to Python 3**

### **Upgrade to Python 3**

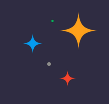

- Python 2 reached EOL on **1 st January 2020**
- Airflow 2+ requires Python 3.6+
- Officially supported Python versions: 3.6, 3.7 and 3.8
- Python 3.9 will be supported from Airflow 2.1.2

## **Upgrade to Airflow 1.10.15**

**ASTRONOMER** 

### **Upgrade to Airflow 1.10.15**

- Final release in 1 x series
- Many 2.0+ changes backported for cross-compatibility
	- CLI refactor: airflow trigger dag vs airflow dags trigger
	- KubernetesExecutor: pod template file
	- Configurations (airflow.cfg)
- Allows running upgrade check CLI command
- Easier installation of **Backport Providers**

## **Airflow Upgrade Check Script**

#### **ASTRONOMER**

### **About Upgrade Check Script**

- Separate Python package (apache-airflow-upgrade-check) [PyPI](https://pypi.org/project/apache-airflow-upgrade-check/)
- Work only with Airflow 1.10.14 and 1.10.15
- Detects deprecated and incompatible changes in:
	- Configuration (airflow.cfg)
	- DAG Files
	- Plugins
	- Metadata DB (mainly Airflow Connections)

### **Install & Run Upgrade Check Script**

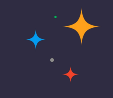

• Install the latest version  $(1.4.0)$ :

○ pip install -U apache-airflow-upgrade-check

- Run the upgrade check script
	- airflow upgrade\_check

#### **Upgrade Check Script - Example Output**

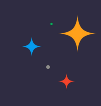

#### airflow@843d9d804d71:/opt/airflow\$ airflow upgrade\_check

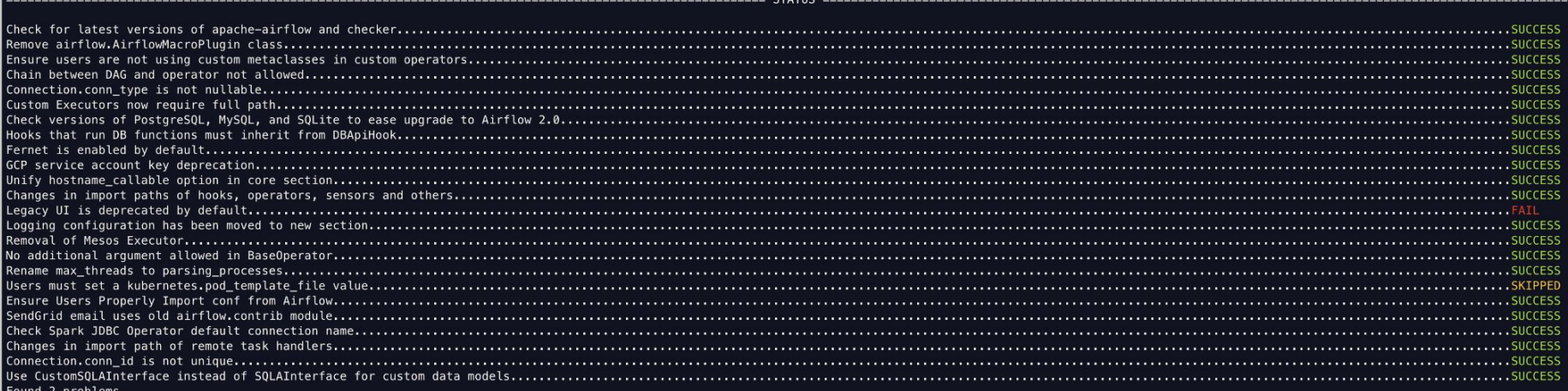

Legacy UI is deprecated by default

Legacy UI is deprecated. FAB RBAC is enabled by default in order to increase security.

Problems:

1. rbac in airflow.cfg must be explicitly set empty as RBAC mechanism is enabled by default.

Users must set a kubernetes.pod\_template\_file value

Skipped because this rule applies only to environment using KubernetesExecutor.

#### **Rules - Upgrade Check Script**

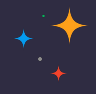

#### airflow@843d9d804d71:/opt/airflow\$ airflow upgrade\_check --list

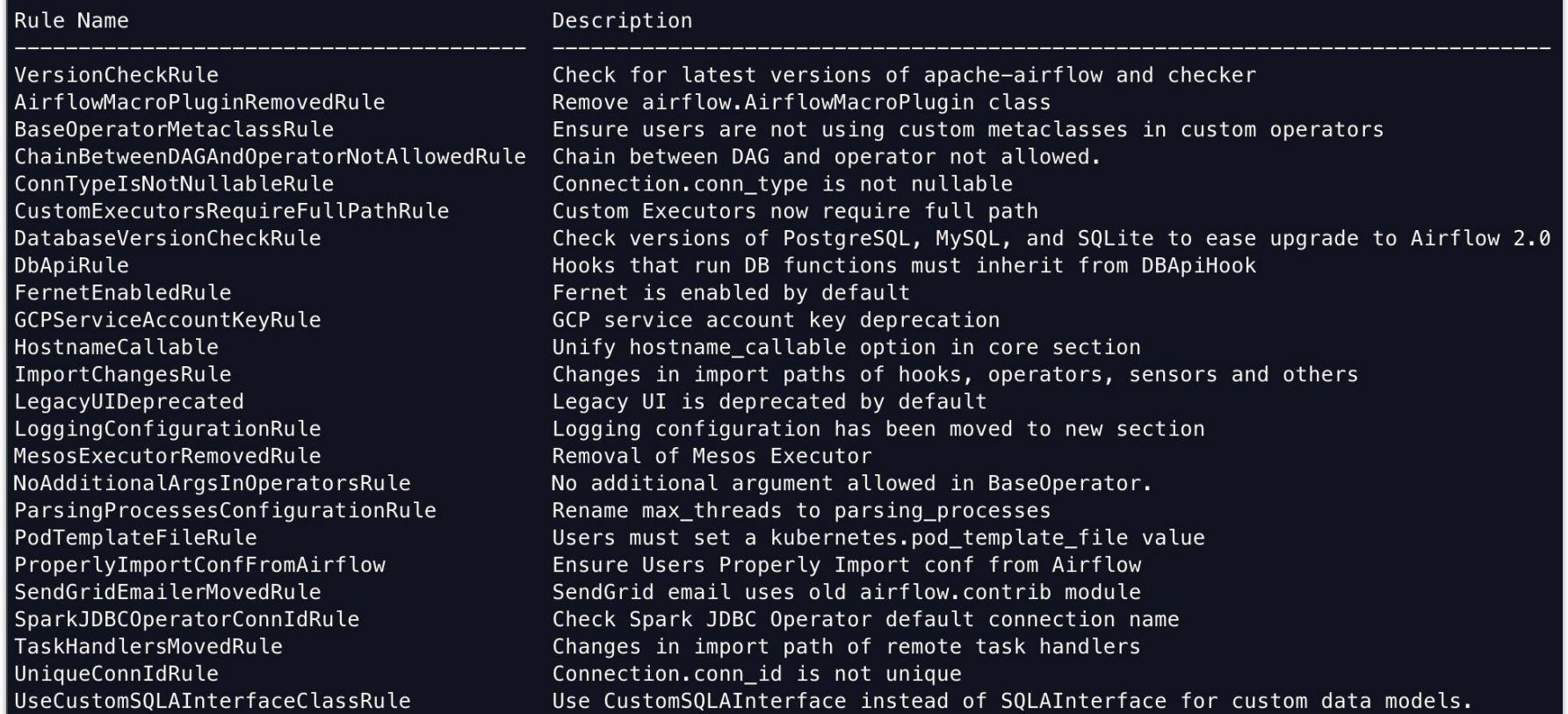

### **Apply Recommendations - Upgrade Check Script**

- Apply recommendations, example enable RBAC UI:
	- $\circ$  rbac = True in [webserver] **section** in airflow.cfg
- Fix and run until all checks pass
- Ignore certain rules if they are false positives:
	- airflow upgrade\_check --ignore DbApiRule

#### **ASTRONOMER**

**DAG File Changes** 

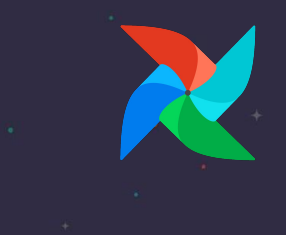

#### **DAG File Changes - Backport Providers**

- In 2.0+ operators, hooks, sensors are grouped into logical providers
- Most of these providers are ["backported](https://airflow.apache.org/docs/apache-airflow/1.10.15/backport-providers.html)" to run in 1.10.x:
	- 66 Backport Providers [link](https://pypi.org/search/?q=%22apache-airflow-backport-providers-%22&o=)

● **NOTE**: Backport Providers should only be used for 1.10.14 & 1.10.15. Use actual providers for 2.0+.

#### **DAG File Changes - Backport Providers**

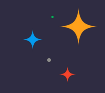

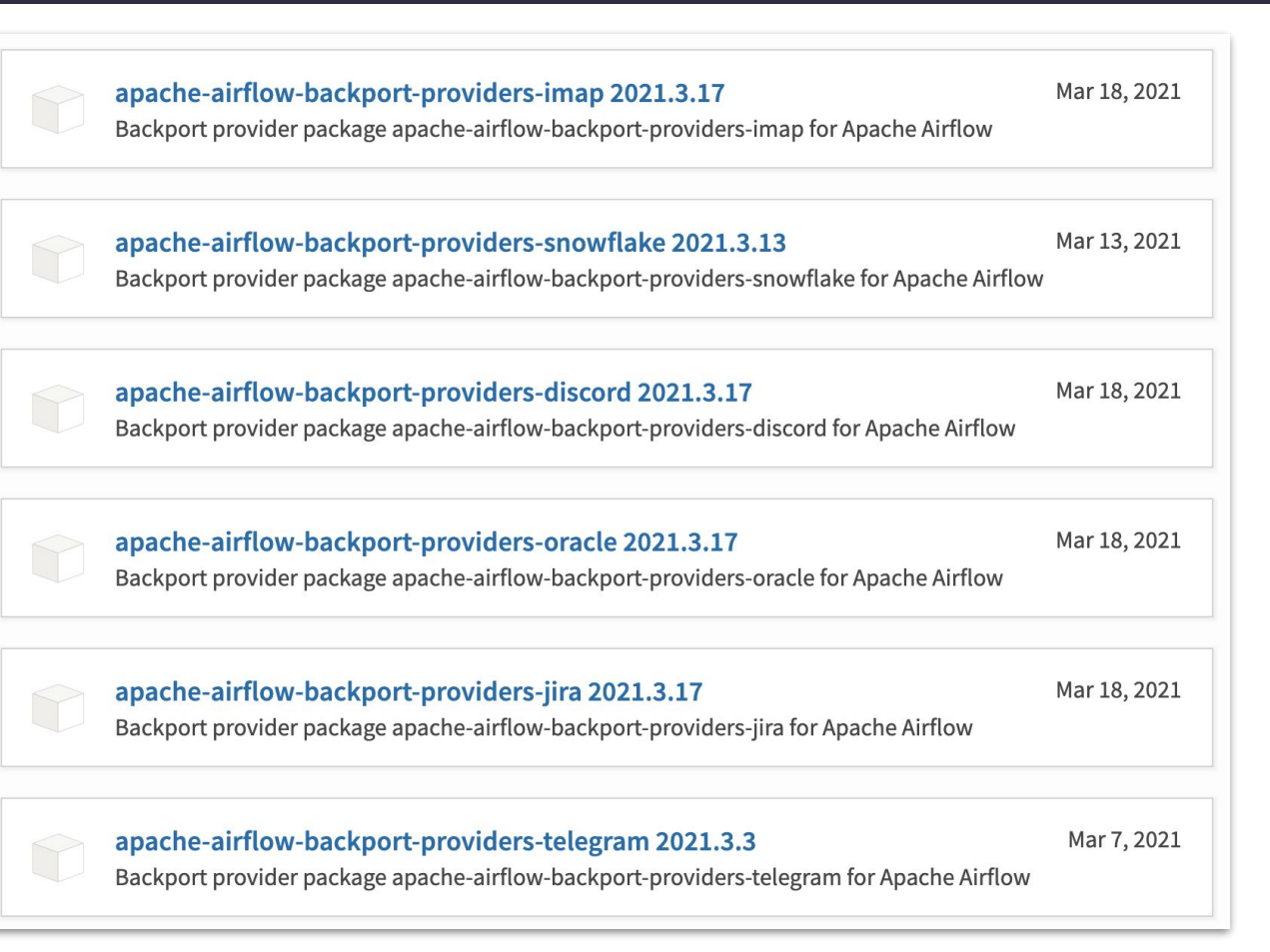

#### **DAG File Changes - Backport Providers**

- Command to Install:
	- O 1.10.15: pip install apache-airflow-backport-providers-docker
	- $\circ$  2.0+: pip install apache-airflow-providers-docker
- Most of the paths will continue to work but raise a deprecation warning
- Example import change for DockerOperator:
	- O **Before:** from airflow.operators.docker operator import DockerOperator
	- O **After:** from airflow.providers.docker.operators.docker import DockerOperator

### **DAG File Changes - KubernetesPodOperator & Executor**

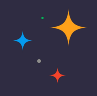

From Airflow 1.10.12, full Kubernetes API is available for KubernetesExecutor and

KubernetesPodOperator.

- Port, VolumeMount, Volume use K8s API instead of objects in airflow. kubernetes
- Details: [link](https://airflow.apache.org/docs/apache-airflow/stable/upgrading-to-2.html#changed-parameters-for-the-kubernetespodoperator)

#### **DAG File Changes - KubernetesPodOperator & Executor**

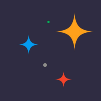

#### Before:

```
from airflow.kubernetes.pod import Port
port = Port('http', 80)k = KubernetesPodOperator(namespace='default',
    image="ubuntu:16.04",
    cmds=['bash", "-cx"],
    arguments=["echo 10"],
   ports=[port],
   task_id="task",
```
#### After:

```
from kubernetes.client import models as k8s
port = k8s.V1ContainerPort(name='http', container_port=80)
k = KubernetesPodOperator(namespace='default',
    image="ubuntu:16.04",
    cmds = ["bash", "-cx"].
    arguments=["echo 10"],
    ports=[port],task_id="task",
```
More examples and details in : [link](https://airflow.apache.org/docs/apache-airflow/stable/upgrading-to-2.html#changed-parameters-for-the-kubernetespodoperator)

**Configuration Changes** 

#### **ASTRONOMER**

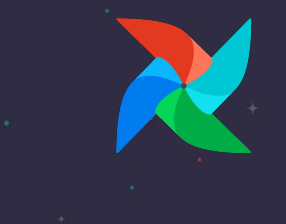

### **Configuration Changes - Compatible**

- Renamed (1.10.14)
	- o [scheduler] max threads to [scheduler] parsing processes
- Grouped & Moved (2.0.0)
	- Logging configs moved from [core] to new section [logging]
	- Metrics configs moved from [scheduler] to new section [metrics]
- Backwards compatible changes
- Remove old configs after rename

### **Configuration Changes - Breaking - New Webserver**

- Default Webserver is changed from Flask-Admin to Flask-AppBuilder
	- $\circ$  [webserver] rbac = False to [webserver] rbac = True
- New UI contains role-based permissions
- No support for Data Profiling, Ad Hoc Query & Charts in new UI
- Auth is required by default.
	- [Support for auth](https://flask-appbuilder.readthedocs.io/en/v3.2.0/security.html#supported-authentication-types) via LDAP, Database (user/pass), Open ID, OAuth

### **Configuration Changes - Breaking - KubernetesExecutor**

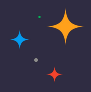

Many configurations & sections for

KubernetesExecutor have been

removed & replaced by

pod\_template\_file

Details: [link](https://airflow.apache.org/docs/apache-airflow/stable/upgrading-to-2.html#step-6-upgrade-configuration-settings)

worker\_container\_image\_pull\_policy airflow\_configmap airflow\_local\_settings\_configmap dags\_in\_image dags\_volume\_subpath dags\_volume\_mount\_point dags\_volume\_claim logs\_volume\_subpath logs\_volume\_claim dags\_volume\_host logs\_volume\_host env\_from\_configmap\_ref env\_from\_secret\_ref git\_repo git\_branch git\_sync\_depth git\_subpath git\_sync\_rev git\_user git\_password git\_sync\_root git\_sync\_dest git\_dags\_folder\_mount\_point git\_ssh\_key\_secret\_name git\_ssh\_known\_hosts\_configmap\_name git\_sync\_credentials\_secret git\_sync\_container\_repository git\_sync\_container\_tag git\_sync\_init\_container\_name git\_sync\_run\_as\_user worker\_service\_account\_name image\_pull\_secrets gcp\_service\_account\_keys affinity tolerations run\_as\_user fs\_group [kubernetes\_node\_selectors] [kubernetes\_annotations] [kubernetes\_environment\_variables] [kubernetes\_secrets] [kubernetes\_labels]

#### **ASTRONOMER**

**Changes to Plugins** 

#### **Changes to Plugins**

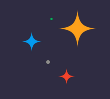

- Changes to custom Views and custom Menus for the RBAC UI
	- o admin views -> appbuilder views
	- o menu links -> appbuilder menu items

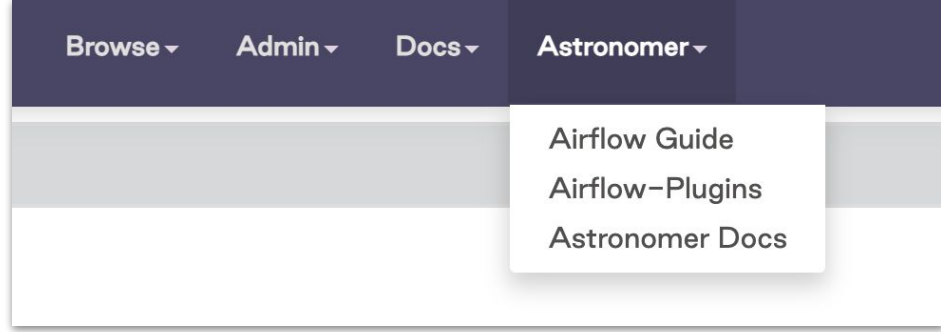

#### **Changes to Plugins**

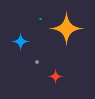

#### **After**

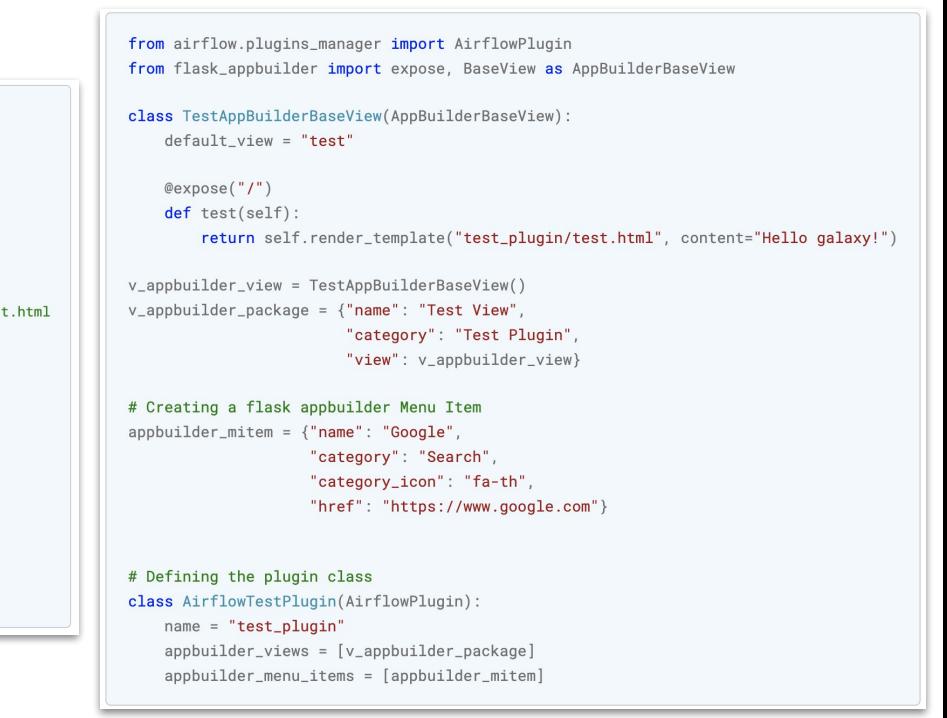

#### **Before**

from airflow.plugins\_manager import AirflowPlugin

from flask\_admin import BaseView, expose from flask\_admin.base import MenuLink

class TestView(BaseView):

 $@expose('/')$ 

def test(self):

# in this example, put your test\_plugin/test.html template at airflow/plugins/templates/test\_plugin/test return self.render("test\_plugin/test.html", content="Hello galaxy!")

v = TestView(category="Test Plugin", name="Test View")

 $ml = MenuLink($ 

category='Test Plugin', name='Test Menu Link', url='https://airflow.apache.org/'

 $)$ 

```
class AirflowTestPlugin(AirflowPlugin):
   admin_vives = [v]menu_1inks = [ml]
```
### **Changes to Plugins**

- Adding Operators, Hooks and Sensors via plugins is no longer supported
- Use normal python modules. Check [Modules Management](https://airflow.apache.org/docs/apache-airflow/stable/modules_management.html) for details
- Move files with custom operators, hooks or sensors to dirs in PYTHONPATH
- Import changes:
	- o **Before:** from airflow.operators.custom mod import MyOperator
	- **After:** from custom mod import MyOperator

**Changes to Automation Scripts** 

#### **ASTRONOMER**

### **Changes to Automation Scripts - CLI**

- Update CLI commands
- Full list: [link](https://airflow.apache.org/docs/apache-airflow/stable/upgrading-to-2.html#airflow-cli-changes-in-2-0)
- Works with 1.10.14+

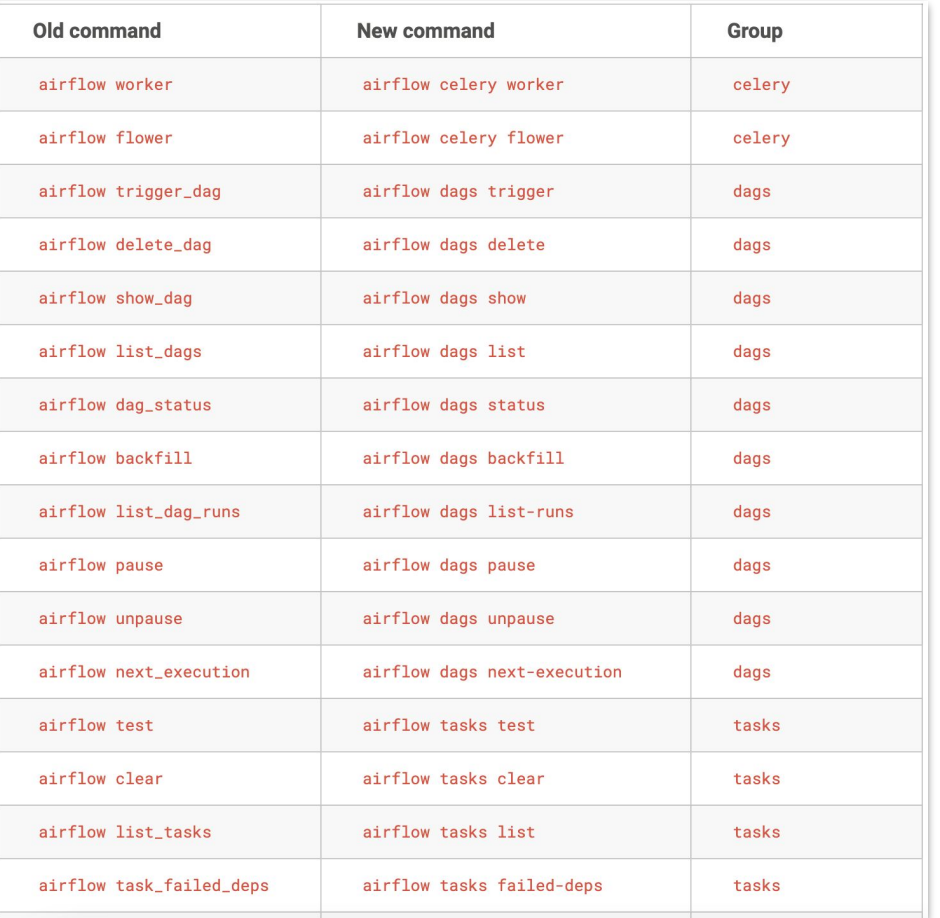

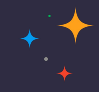

#### **Changes to Automation Scripts - API**

- [Experimental API](https://airflow.apache.org/docs/apache-airflow/stable/deprecated-rest-api-ref.html) deprecated (but not yet removed)
- Use new **[Stable REST API](https://airflow.apache.org/docs/apache-airflow/stable/stable-rest-api-ref.html)** after upgrading to 2.0+
- Migration Guide: [link](https://airflow.apache.org/docs/apache-airflow/stable/upgrading-to-2.html#migration-guide-from-experimental-api-to-stable-api-v1)

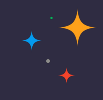

#### **Changes to Automation Scripts - API**

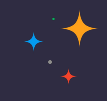

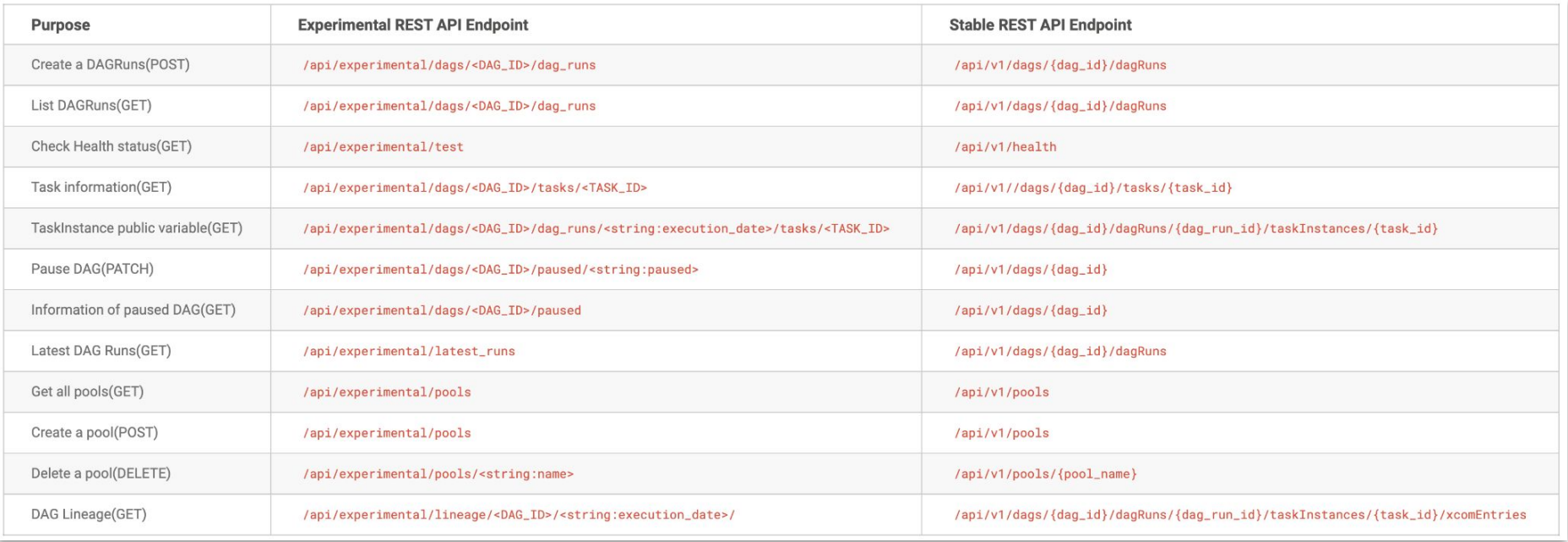

### **Changes to Automation Scripts - Installing "Extras"**

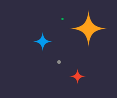

- From Airflow 2.0 onwards "extras" are used for
	- Installing optional core dependencies (ldap, rabbitmq, statsd, virtualenv, etc)
	- Installing Providers (amazon, google, spark, hashicorp, etc)
	- Pre-installed Providers: ftp, http\*, imap, sqlite
- Latest released provider versions are installed if installing via extra
	- **e.g** pip install -U apache-airflow[google] **currently installs**

apache-airflow-providers-google==4.0.0

List of available extras: [link](https://airflow.apache.org/docs/apache-airflow/stable/extra-packages-ref.html)

### **Changes to "Extras"**

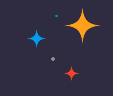

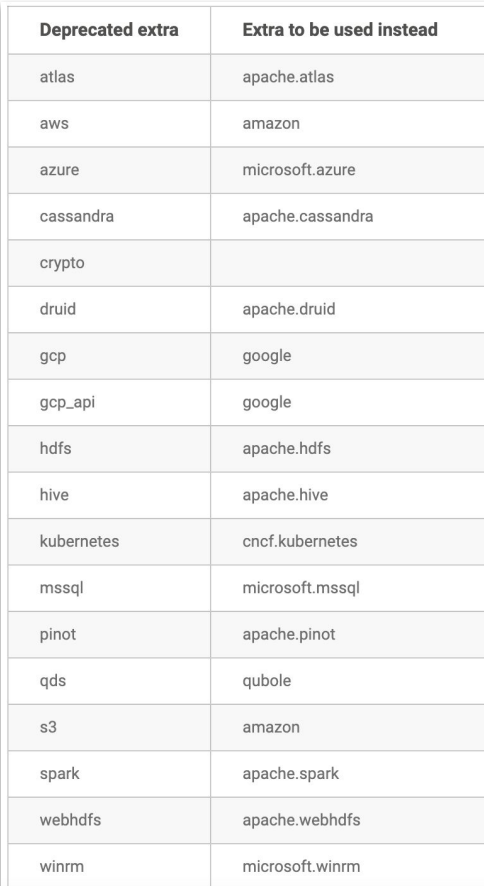

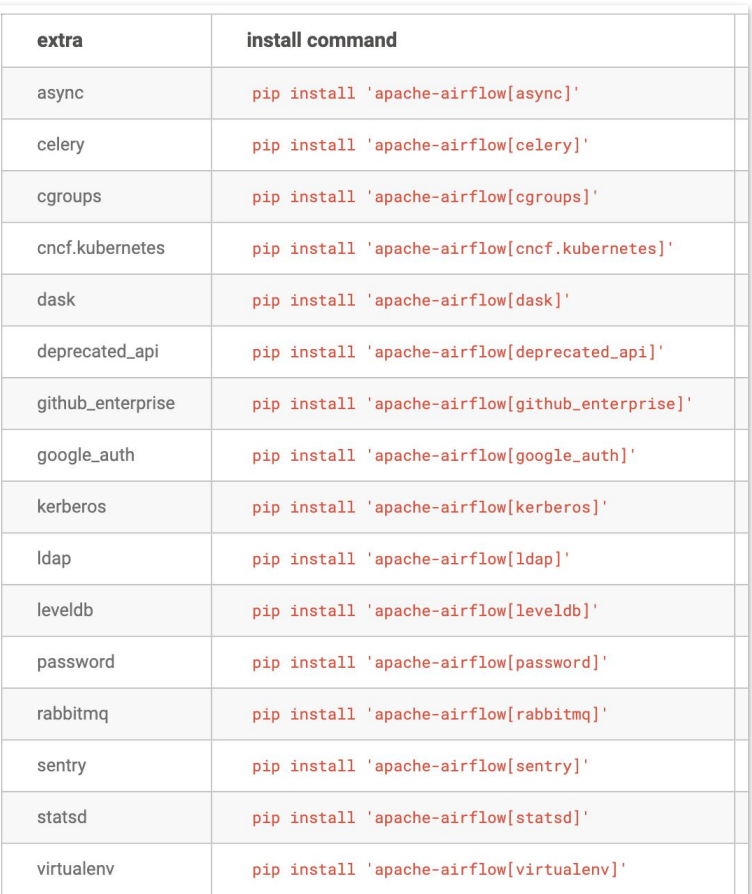

**Changes to Connections**

**ASTRONOMER** 

#### **Changes to Connections - Breaking Change**

- Duplicate Connection IDs are not allowed from Airflow 2.0+
- Connection Types are only visible for installed providers

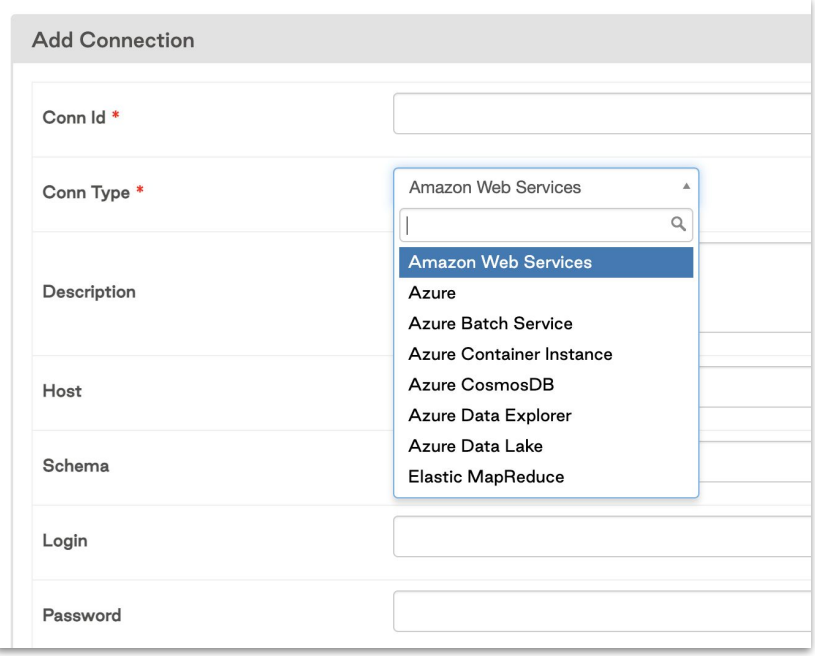

## Prune old data in Metadata DB

#### **ASTRONOMER**

#### **Prune old data in Metadata DB**

- Backup Metadata DB before Airflow version upgrade or pruning
- 19 Database Migrations between 1.10.15 and 2.0.0
- Prune TaskInstance, DagRuns, XComs, Log, TaskReschedule etc tables
- [Maintenance DAGs](https://github.com/teamclairvoyant/airflow-maintenance-dags) from Clairvoyant

#### **ASTRONOMER**

# **Upgrade to Airflow 2**

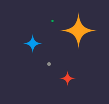

- Pause all the DAGs & make sure no tasks are running
- BackUp Metadata DB, airflow.cfg and Environment Variables
- Stop all the components: Webserver, Scheduler and Workers
- Remove all backport-providers:

pip freeze | grep apache-airflow-backport | xargs pip uninstall -y

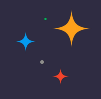

Upgrade to new Airflow version (using constraints file):

```
AIRFLOW_VERSION=2.1.1
PYTHON_VERSION="$(python --version | cut -d " " -f 2 | cut -d "." -f 1-2)"
CONSTRAINT_URL="https://raw.githubusercontent.com/apache/airflow/constraints-${AIRFLOW_VERSION}/constraints-${PYTHON_VERSION}.txt"
pip install --upgrade "apache-airflow[postgres,google]==${AIRFLOW_VERSION}" --constraint "${CONSTRAINT_URL}"
```
- Install core "extras" like statsd if you were using it previously
- Install all the providers via extras or directly that are used in DAGs (after testing them !)

```
pip install apache-airflow-providers-google==4.0.0
```
○ Providers FAQ: [link](https://airflow.apache.org/docs/apache-airflow-providers/index.html)

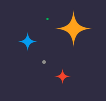

- Make sure all breaking changes are taken care of:
	- Changes in DAG Files
	- Configuration changes (remove deprecated configs, pod template file, etc)
	- Verify Airflow Connections (duplicates are removed, providers are installed)
	- Automation scripts like Terraform if migrating to Stable API
	- Quick glance over [UPDATING.md](https://github.com/apache/airflow/blob/main/UPDATING.md) & [Updating Guide](https://airflow.apache.org/docs/apache-airflow/stable/upgrading-to-2.html#step-7-upgrade-to-airflow-2-0) to verify

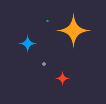

- Upgrade the Metadata DB
	- airflow db upgrade
	- Can take up to 10-15 mins if there are 100s of DAGs and DB hasn't been cleaned
- Start all the Airflow Components

#### **ASTRONOMER**

Recommendations

#### **Recommendations**

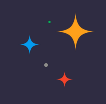

- Use Postgres
- Test upgrade in a dev environment first
- Only add configs to airflow.cfg that you want to override
- Always upgrade to latest patch release: we now follow strict SemVer
- Use constraints file for installation

```
AIRFLOW_VERSION=2.1.1
PYTHON_VERSION="\frac{1}{5}(python --version | cut -d " " -f 2 | cut -d "." -f 1-2)"
CONSTRAINT_URL="https://raw.githubusercontent.com/apache/airflow/constraints-${AIRFLOW_VERSION}/constraints-${PYTHON_VERSION}.txt"
pip install "apache-airflow[async.postgres.google]==${AIRFLOW_VERSION}" --constraint "${CONSTRAINT_URL}"
```
#### **ASTRONOMER**

**Links / References**

#### **Links**

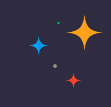

#### **Airflow**

- Repo: <https://github.com/apache/airflow>
- Website: <https://airflow.apache.org/>
- Blog: <https://airflow.apache.org/blog/>
- Documentation: <https://airflow.apache.org/docs/>
- Slack: <https://s.apache.org/airflow-slack>
- o Twitter: <https://twitter.com/apacheairflow>
- Contact Me:
	- Twitter: <https://twitter.com/kaxil>
	- Github: <https://github.com/kaxil/>
	- LinkedIn: <https://www.linkedin.com/in/kaxil/>

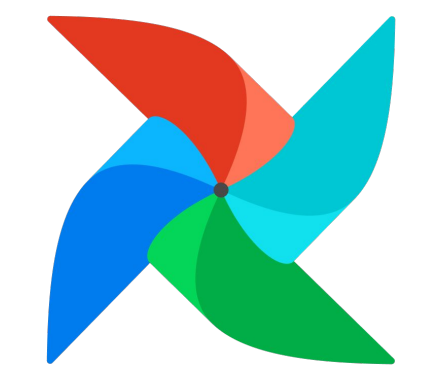

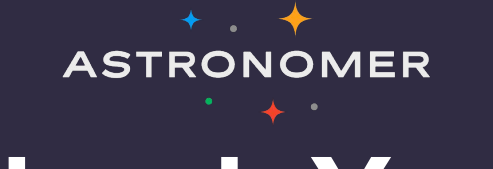

# **Thank You!**

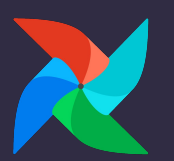